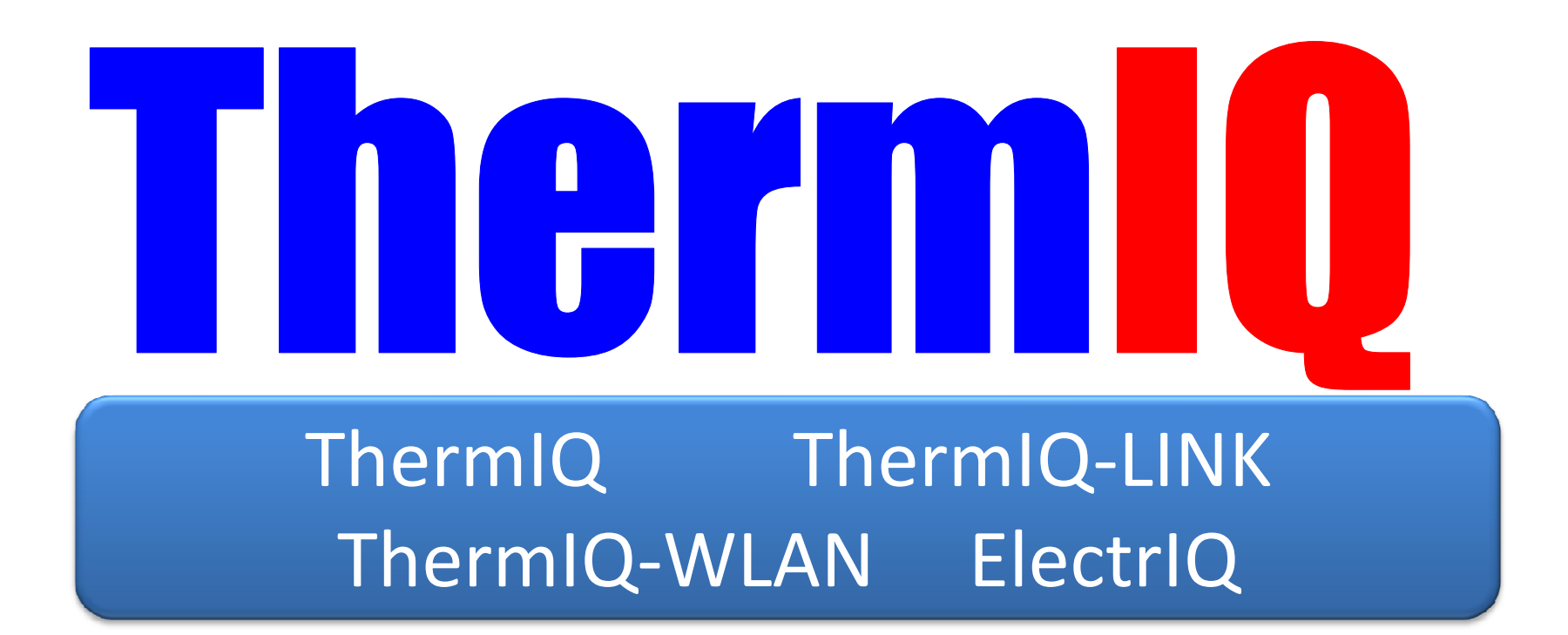

Instructions are downloadable from http://www.thermiq.net/installation.pdf

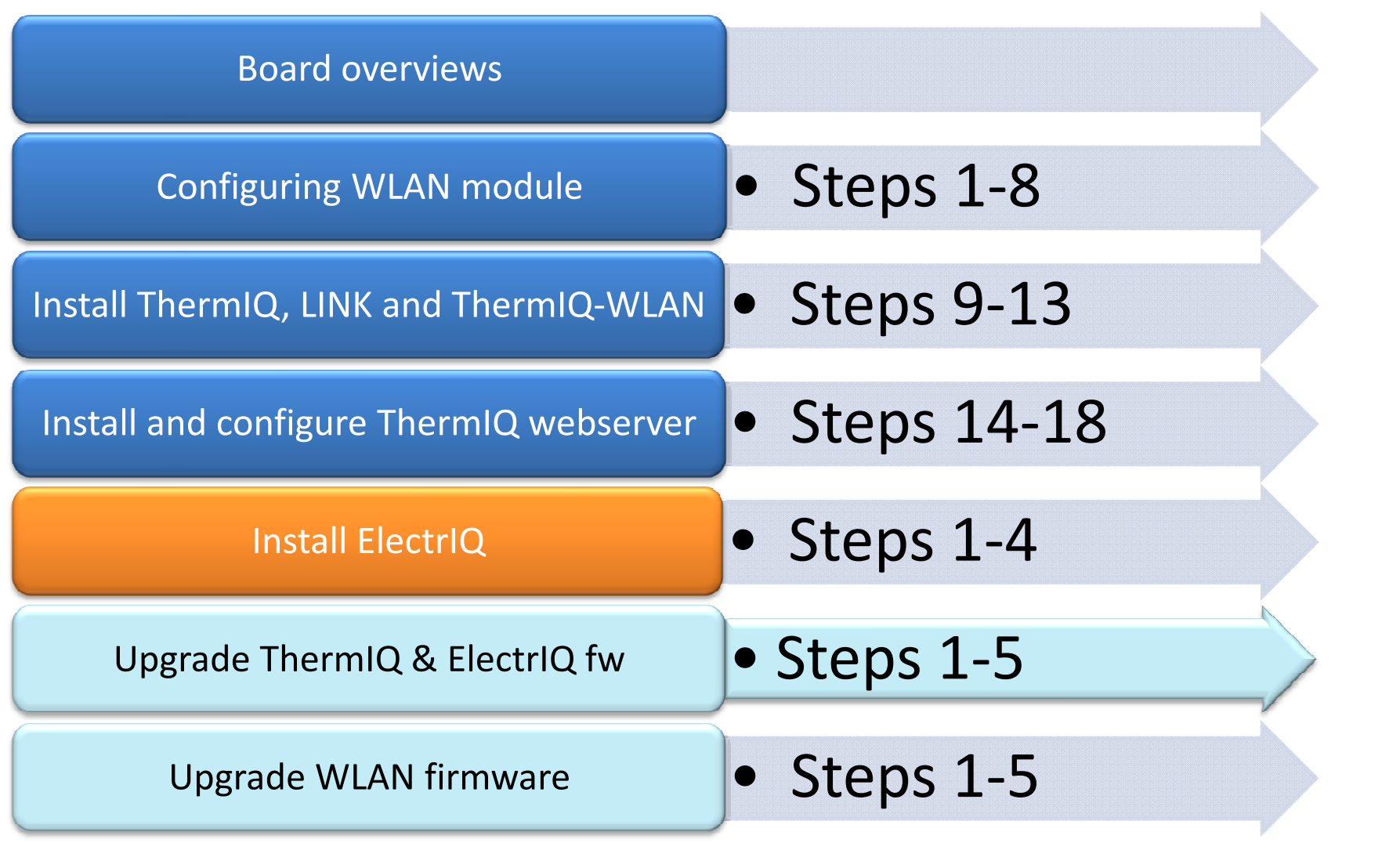

## ThermIQ, ThermIQ-LINK and ThermIQ-WLAN

- • ThermIQ, ThermIQ-LINK
	- – Reset button
		- Push >10sec to reset board into bootloader
	- Power (GREEN)
	- Status (RED)
		- •1 blink Power on check
		- 2 blink Bootloader mode, ready to upgrade firmware •
		- • 3 blink Stand-alone logging, and safe to remove and insert SD-card
		- 4 blink Stand alone logging, the SD-card is in use and •should not be removed
		- 5 blink USB is connected, serial port and SD-card are activeThe Stand alone logging, the SD-card is in use and<br>Id not be removed<br>In USB is connected, serial port and SD-card are<br>e
	- Communication active
		- •Heatpump is connected and communication is working

#### •ThermIQ-WLAN adds the following

- WLAN Reset button
	- Push >10sec to reset WLAN settings and enter Configmode
- Power (GREEN)
- Status (RED)
	- •1 blink Power on check
	- •2 blink Normal mode
- WLAN-Green
- WLAN-Red
- WLAN-Orange
- Built-in WLAN Antenna

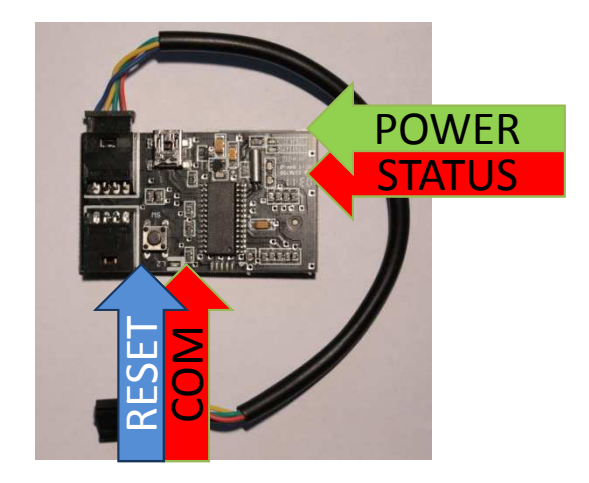

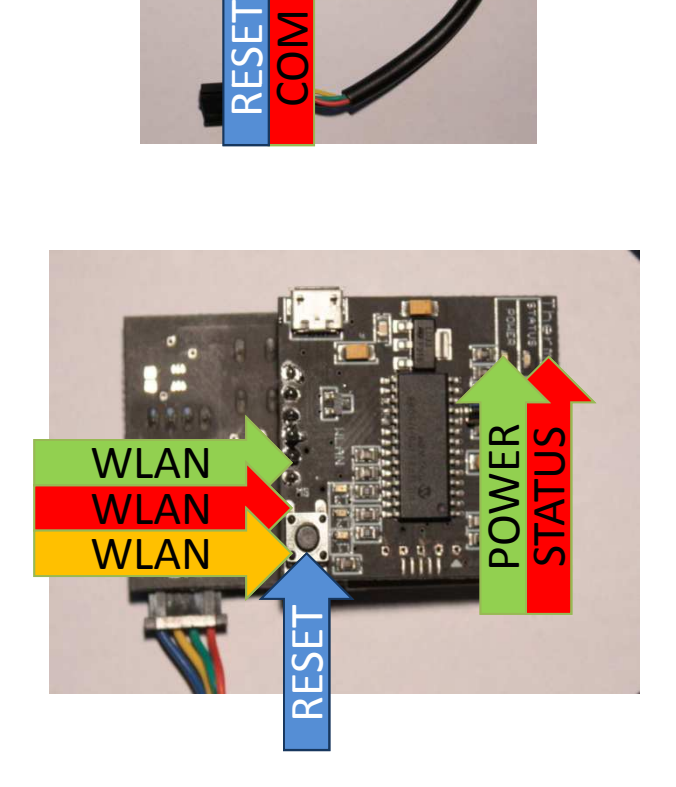

# ElectrIQ

#### •ElectrIQ-WLAN

- WLAN Reset button –
	- Push >10sec to reset WLAN settings and enter Configmode
- Power (GREEN) –
- – Status (RED)
	- 1 blink Power on check
	- 2 blink Normal mode
- –WLAN-Green
- –WLAN-Red
- 
- –Built-in WLAN Antenna

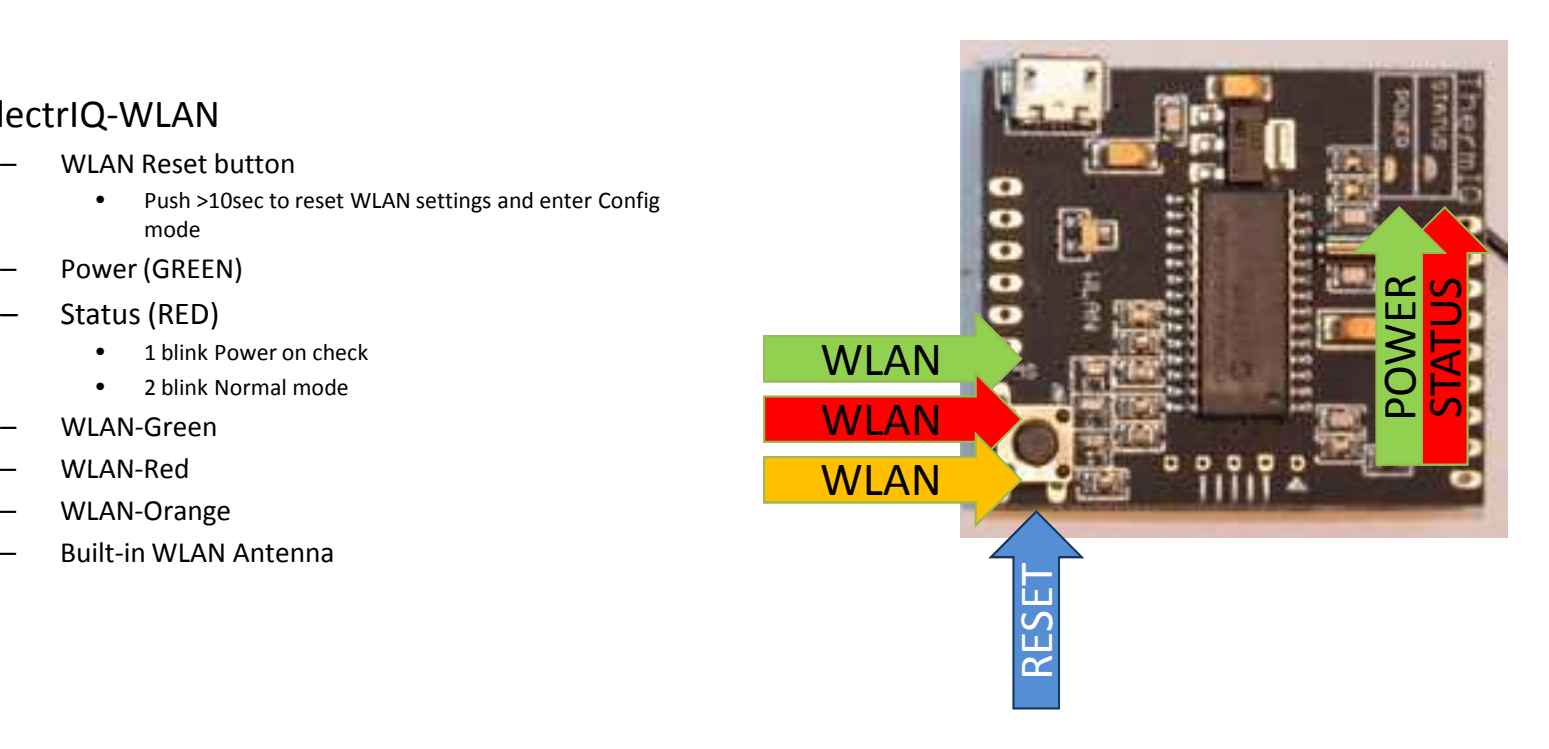

## Entering Config mode (ThermIQ-WLAN, ElectrIQ)

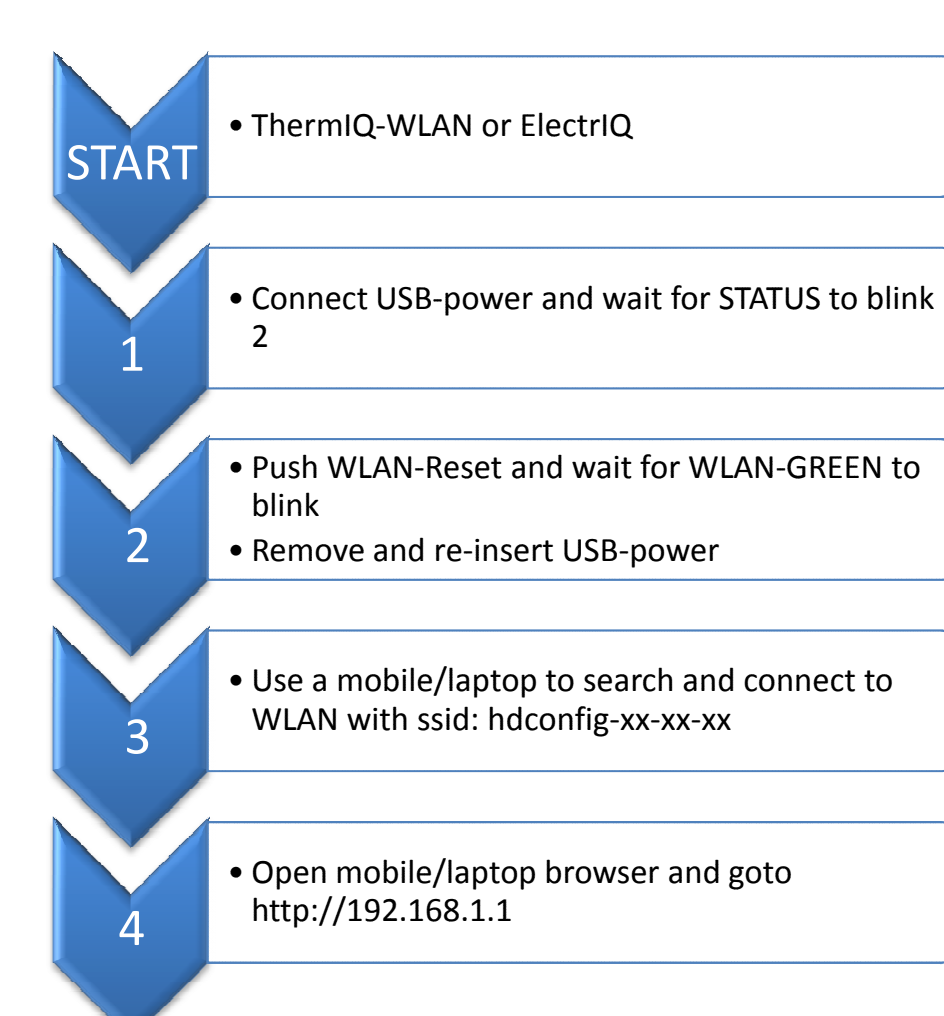

## Configure WLAN settings to match your network

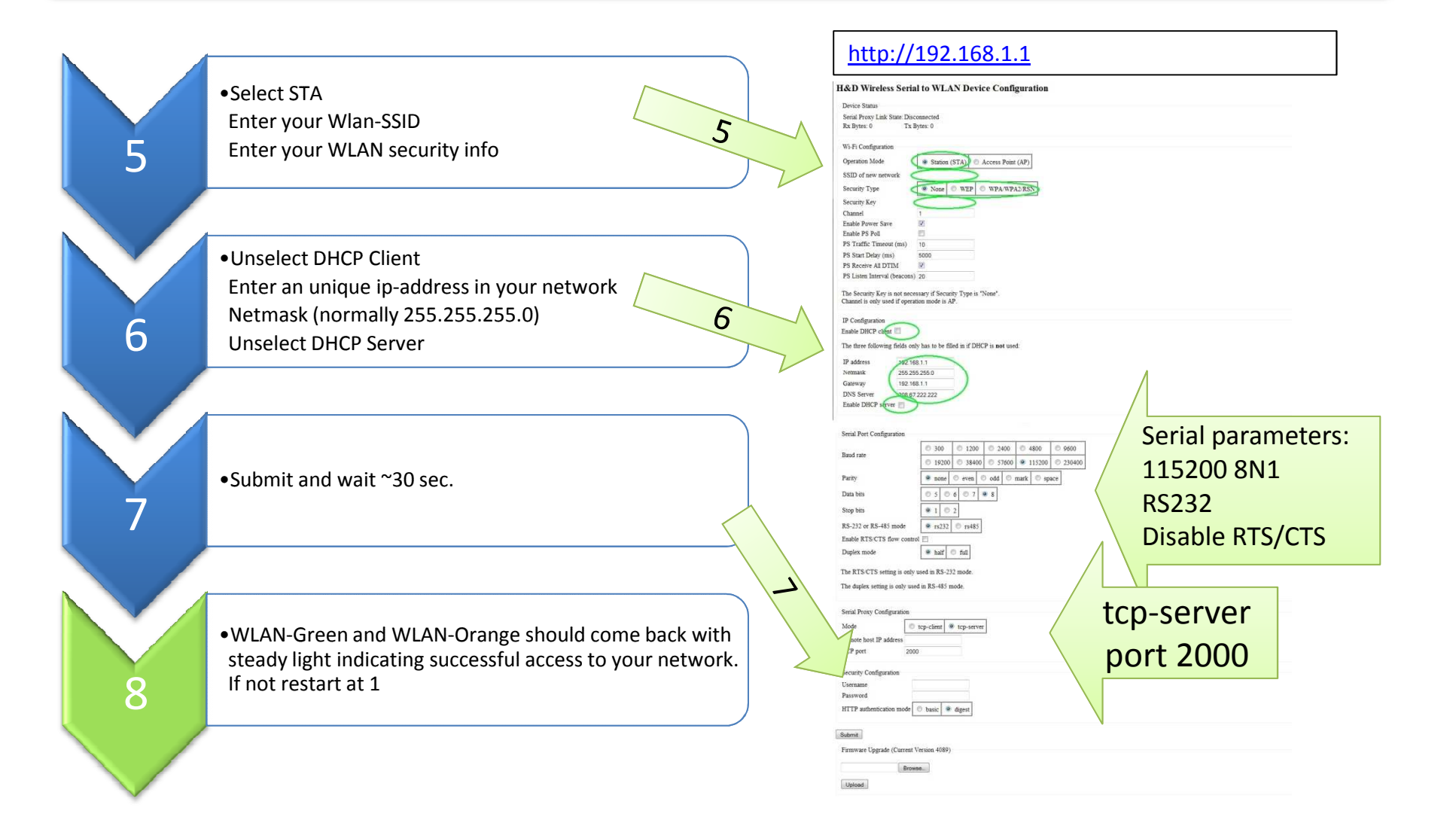

# Install ThermIQ, ThermIQ-LINK and ThermIQ-WLAN in heatpump

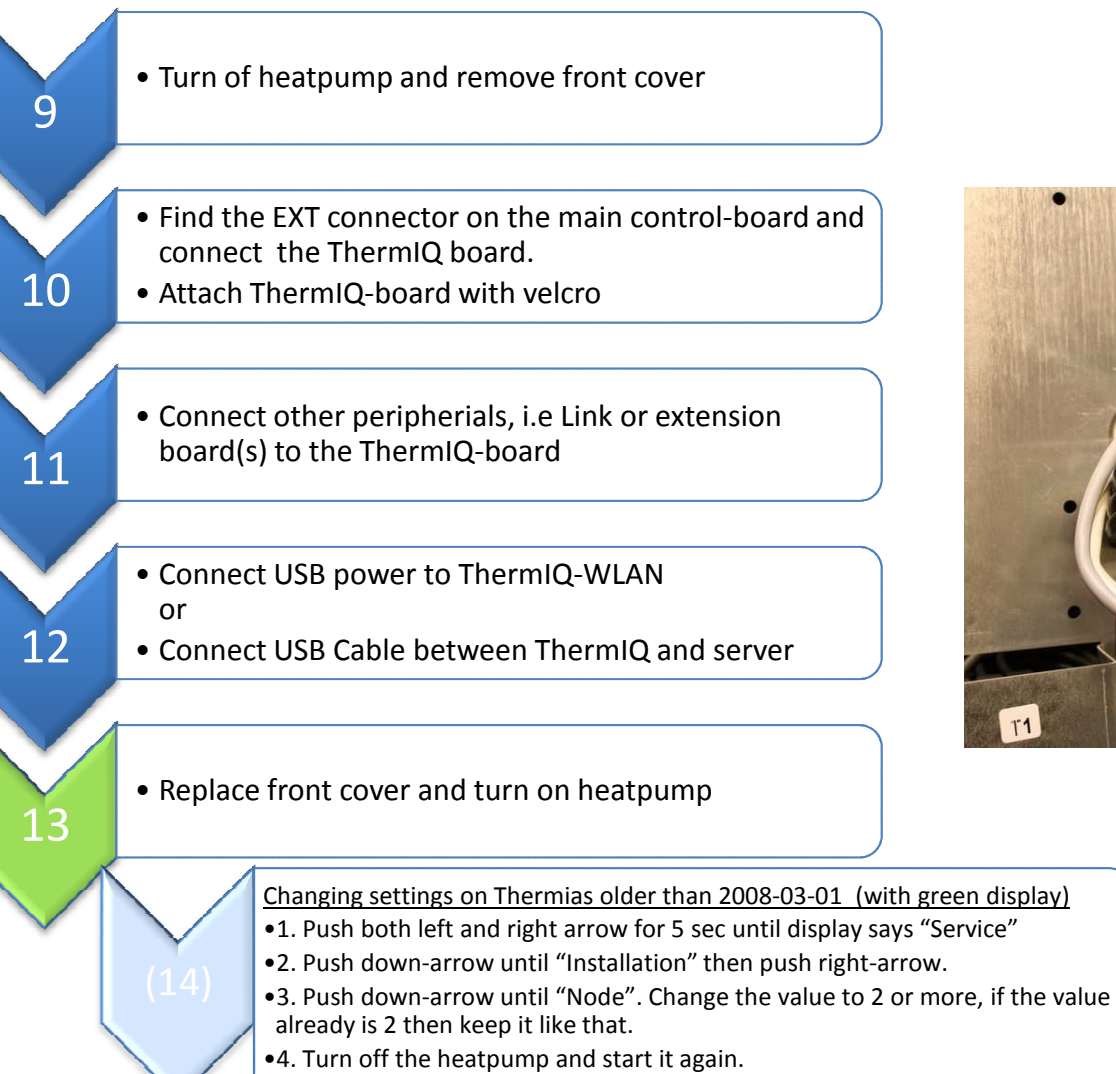

•5. Your ThermIQ-interface is ready to use.

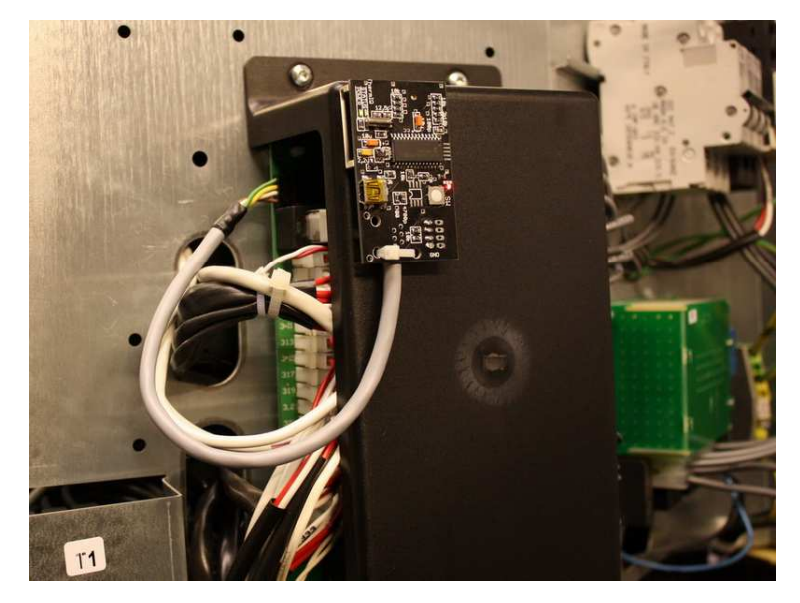

ThermIQ-WLAN <u>must</u> use the supplied power adaptor!

# Download and Install ThermIQ Webserver

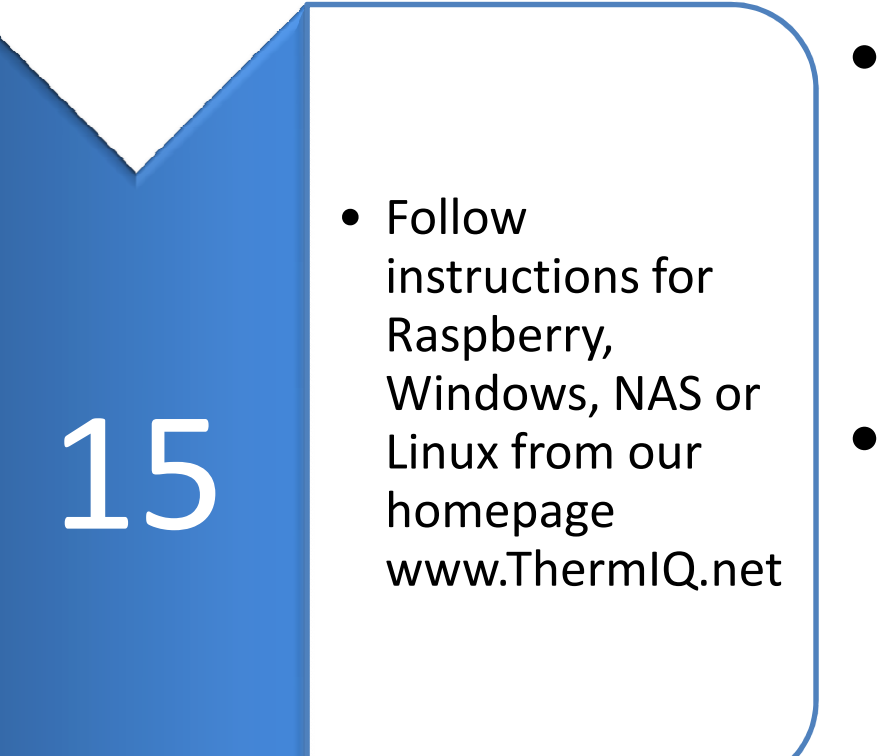

- Directly supported servers are:
	- $-$  Raspberry PI (preferred)
	- $-$  Windows XP, Vista, 7 and 8
- Manual setup possible for:
	- DLINK DNS320, DNS323 and DNS325
	- –— Linux
	- – $-$  QNAP, TS219 and similar.
	- ReadyNAS

# Configure ThermIQ Webserver

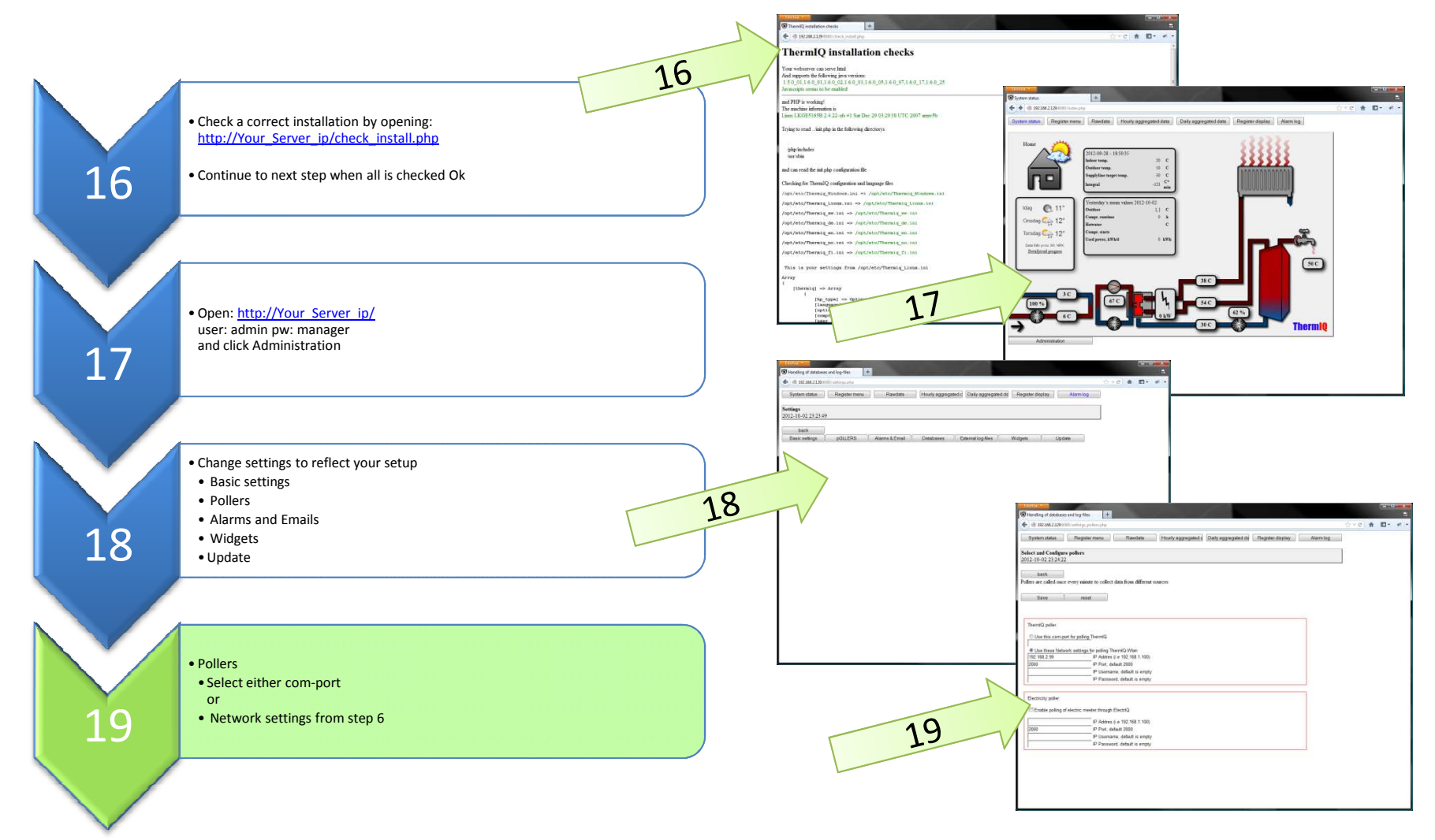

Replace Your\_Server\_ip with the actual ip-address of your Webserver

## Install ElectrIQ

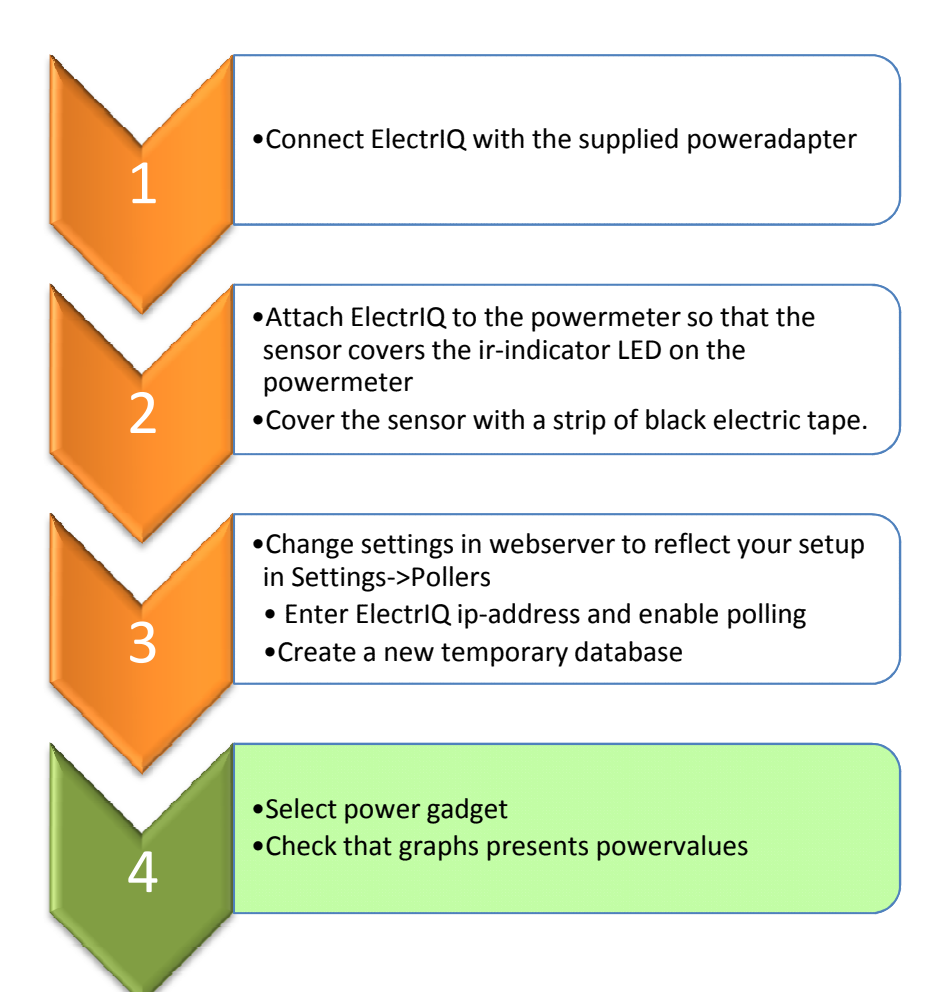

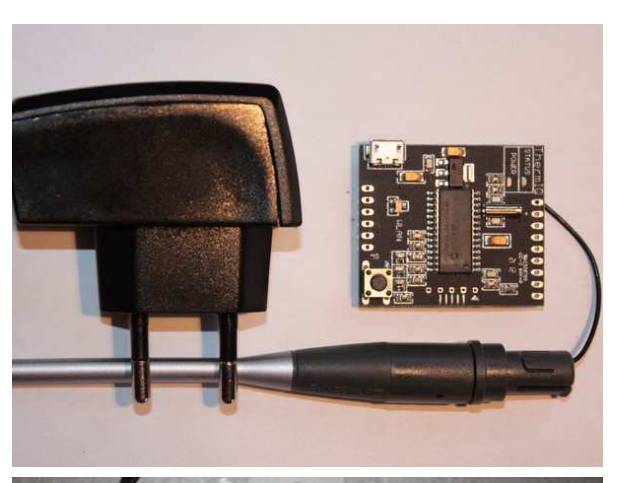

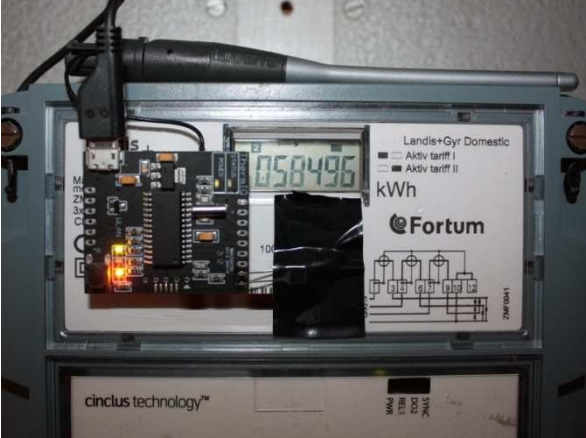

# Upgrade ThermIQ, ThermIQ-LINK, ThermIQ-WLAN and ElectrIQ firmware

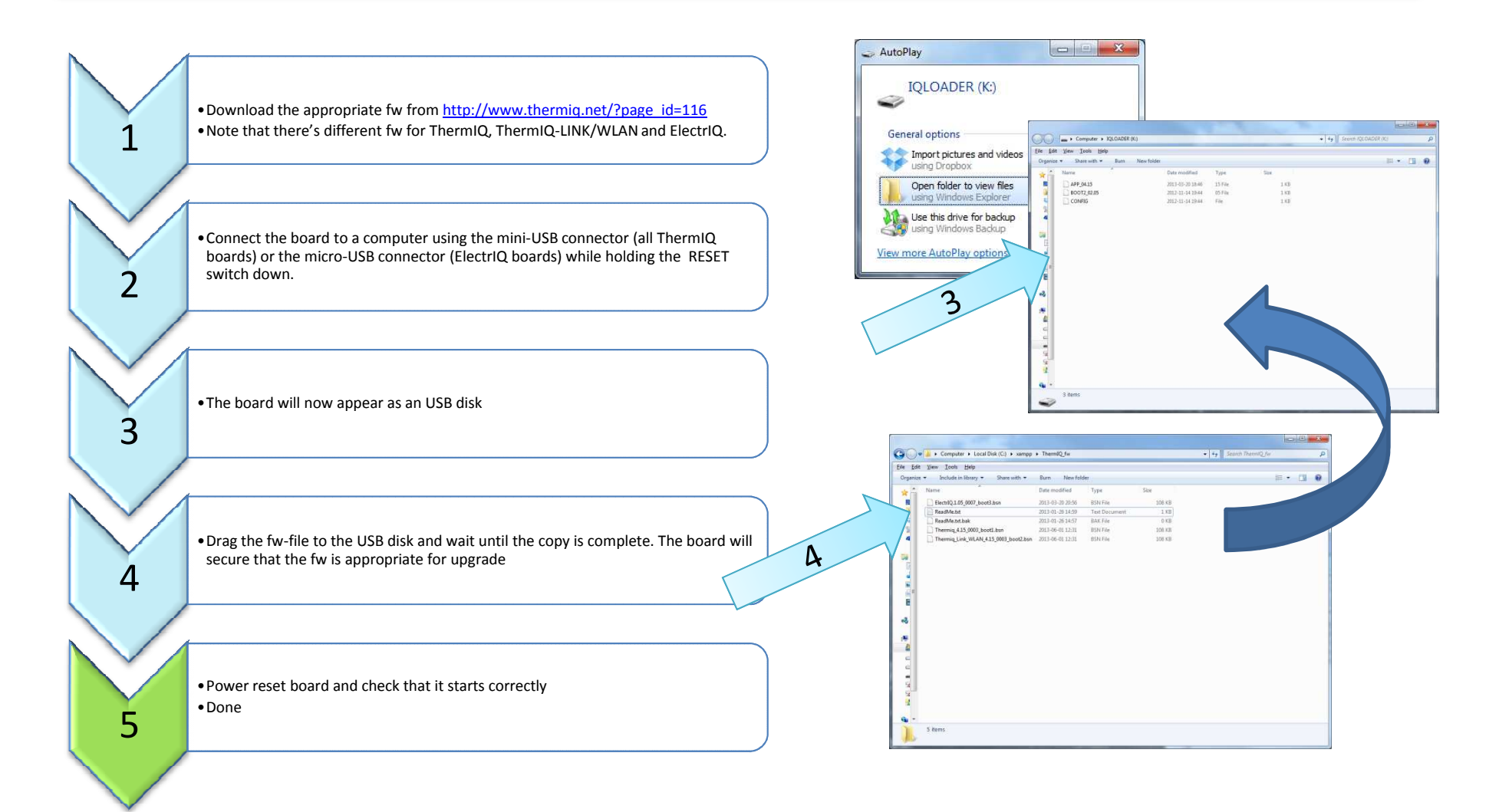

## Upgrade WLAN firmware (ThermIQ-WLAN and ElectrIQ)

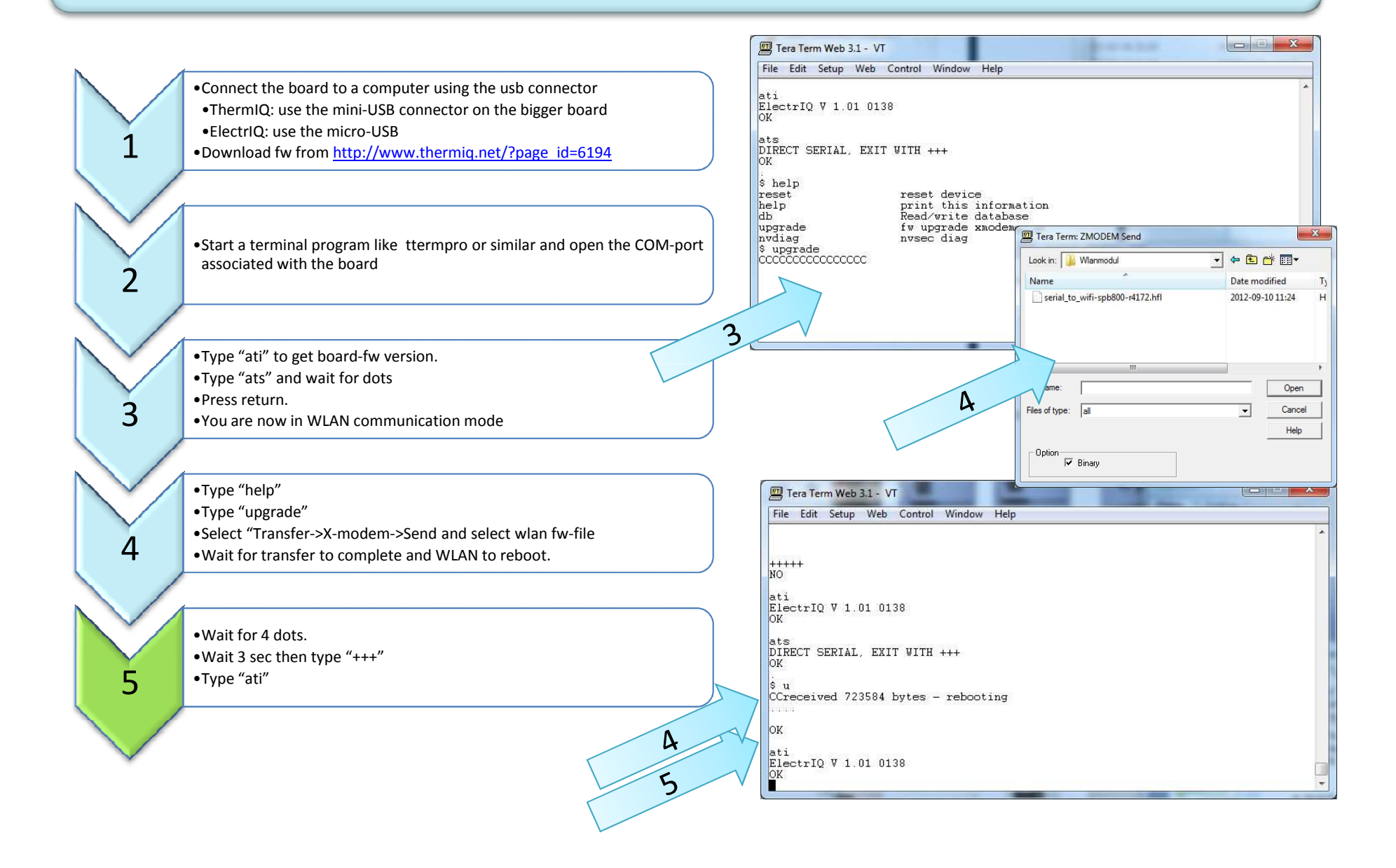